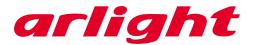

# Контроллер YM-801RA (3412 pix, 220V, TCP/IP)

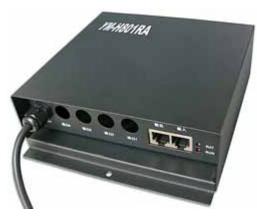

#### **INTRODUCTION:**

- YM-H801RA can be connected to computer via Ethernet port to control LED lights. Under our own software LEDStudio, customers can realize many display effects, can text, picture and video.
- YM-H801RA has 4 output ports. The four output ports can use flexible, it can use one port or four ports as well. if use one port ,this port can control maximum pixels, if use two ports ,each one can control the pixels number is maximum pixel/2, if use three ports, each one port can control maximum pixels/3 ,if use four ports ,each one can control maximum pixels/4.
- It can extend loading capacity by connecting itself (max 255pcs of YM-H801RA) to control led pixel lights, 100,000pixel lights Max.

### **SYSTEM COMPOSITION:**

This led control system is composed of Three parts:

- 1. LED controller YM-H801RA provide 4 ports for data output, can control 3,412 pixel lights Max.
- 2. Computer- YM-H801RA need work with computer via Ethernet port.
- 3. LEDStudio—Installed on computer, program display effects of lights, and playback to led pixel lights.

# **ELECTRICAL SPECIFICATION:**

Working Voltage: AC110 / AC220V

Power Consumption: 1.2W

Load Capacity: 3 412 pixels/pc, (100 000 pixels totally)
Grayscale: R, G, B each 256 levels (for En\_ 65536 levels)

• Temperature:  $-30^{\circ}\text{C} \sim +70^{\circ}\text{C}$ 

Unit Size: L163 x W155 x H54 mm

Drive IC: TUBE-NO/TUBE-EN, LPD6803, LPD8806, TLS3001, TLS3002,

WS2801, P9813, SM16716, 74HC595, APA102, TM1812, TM1809, TM1804, TM1803, DMX512, DM136, DM412, DM413, DM114, DM115, DM13C, DM134, DM135, 6B595, MBI5001, MBI5168, MBI5016, MBI5026, MBI5027, TB62726, TB62706, ST2221A,

ST2221C, XLT5026, ZQL9712, ZQL9712HV

#### **FEATURE:**

- 1. YM-H801RA can be connected to computer via Ethernet port to control LED lights. Under our own software LEDStudio, customers can realize many display effects, can text, picture and video.
- 2. One Ethernet port can connect 255 pcs of YM-H801RA in serial, and can control 100,000pixel lights.
- 3. More control functions: it can control various normal drive IC lights, and or various customized drive IC lights.
- 4. High speed photoelectric isolated signal input and output, to ensure the control system safety.
- 5. Control system realize RGB 256 scales per color, can make more than 16.7M kinds color, for ICs with Enable, can reach 65536 levels.

- 6. Project setting agility: realize adjust the brightness and speed separately.
- 7. Customized software: easy to setup the lighting project system. Create lighting data by various methods. Refresh data fast.
- 8. Clock rate is adjustable from 100KHz to 50MHz.
- 9. Perfect compatible with DMX512(1990) international standard protocol. Accord with EMC electromagnetism compatibility, good anti-jamming capacity.

### **CONNECTING DIAGRAM:**

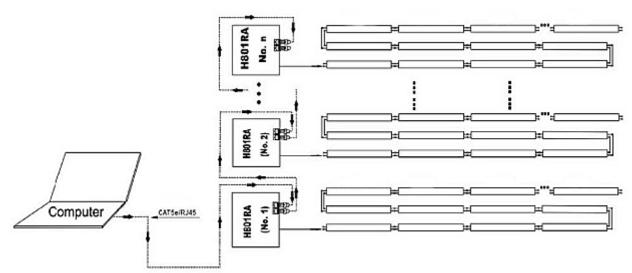

Remark: the cable is 8core CAT5e/RJ45, standard net cable

#### **USER GUIDE:**

1. Connect YM-H801RA to computer. Configure IP address and subnet mask as follow: the subnet mask configure 255.255.255.0( leave another configuration there, Its value does not matter), if the computer have more than one Ethernet port, the first three byte of IP address must be different ,the last one byte can configure from 1 to 254. For example, The 1st IP is 192.168.1.168, the 2nd can be 192.168.2.168. Click "OK" to save your configuration.

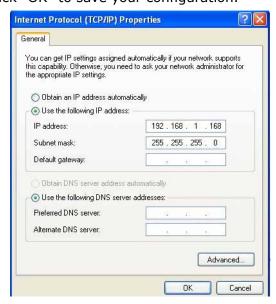

- 2. Learn the ports and indicators on the front panel:
  - There are TWO LED indicator on front panel, Green and Red led lights. The green light indicates the power state (the green is lighted when power on), and the red light indicates the signal state (the red is lighted when data is received from computer).
  - There are two Ethernet ports (Cat5e/RJ45), the one near to led indicator is Input port. The input port shall be connected to computer. The other one is output port, the output port shall be connected to the input port of the subsequent YM-H801RA.
  - There are 4ports (the 4 round holes), from right to left, the ports are port1, port2, port3 and port4. The led pixel lights shall be connected to the ports accordingly.

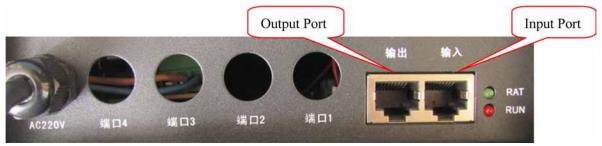

- 3. Start LEDBUILD program to configure led connection sequence and other parameters.
- 4. Program the display effects you need.
- 5. Connect all the cables, and Power on the led pixel lights, and play the display effects.

## **DEFINITION OF OUTPUT PORT:**

| PIN NUMBER | 1   | 2   | 3   | 4   | 5  |
|------------|-----|-----|-----|-----|----|
| IIC        | GND | CLK | DAT | LAT | EN |
| DMX512     | GND | D-  | D+  | -   | -  |

See the 4 outputs below, which shall be connected to led pixel lights.

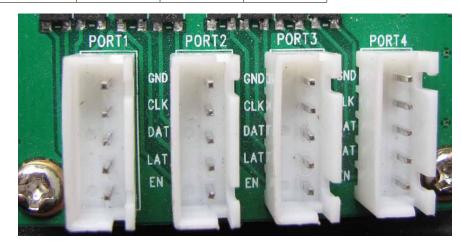

# **TYPICAL APPLICATION:**

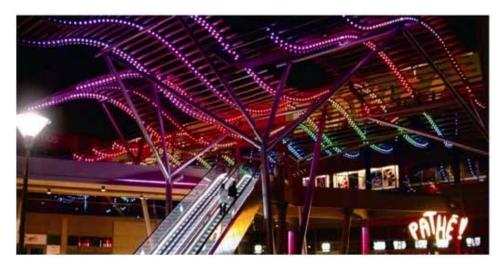

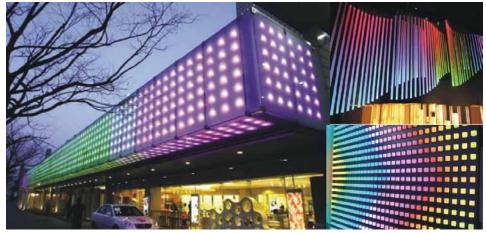